# HOW IT WORKS, PREPAID-PAST DUE EDITION

2015 DDI USER GROUP MEETING MAY 19TH-20TH

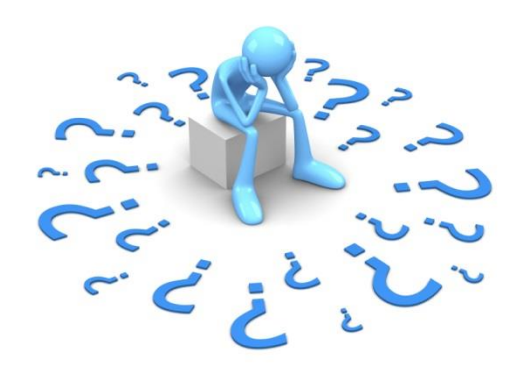

The loan prepaid/past due concept can be confusing! Today we are going to discuss how the program works, walk through some examples of loans that are prepaid and how to fix the loans, if needed.

May 19.20,2015

### TERMS TO KNOW

11/19/2012015

- Prepaid: More paid on the loan than what is owed
- Past due: More owed on the loan than what has been paid
- Acknowledged: payments that have been applied to a "Payment due" item
- Outstanding: Payments that have not yet been applied to a payment due

Interest Due: Loan prepaid/past due has **NO IMPACT** on interest calculations!

### WHAT CAUSES THE PREPAID/PAST DUE FIELD TO CHANGE?

- The prepaid/past due field gets updated with regular loan payment processing and when IL665 – Loan Payment Due Processing has been run. This program creates "due" records. The "due" record is the expected loan payment on each loan for the upcoming period. This record causes the prepaid/past due figure on the loan to increase.
- This program should be set up in your job processing. In this example, IL665 is set to run every Monday.

May 19.20,2015

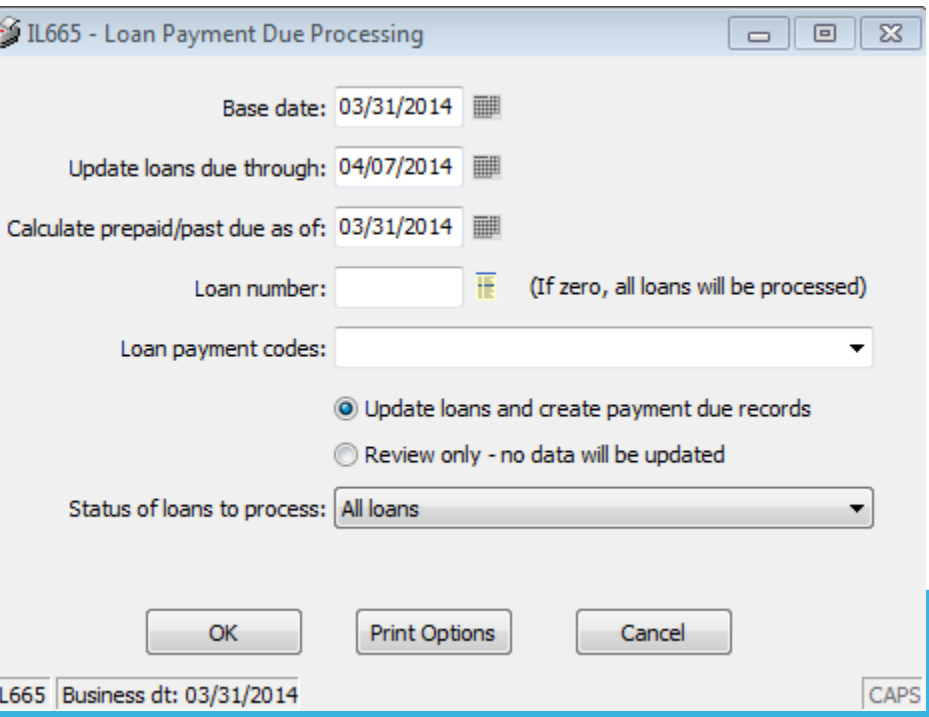

### REGULAR LOAN PAYMENTS

- As loan "regular" payments are processed (Tran ID 200) a record called "paid" or "received" is created. This "paid" record causes the prepaid/past due figure on the loan record to decrease.
- Prepaid/past due is a reflection of the amount of loan payments "due" versus the amount of loan payments "paid"
- You also have the ability to perform an adjustment on this prepaid/past due field and the system will create a different type of "due" or "paid" record based on whether the prepaid/past due is increased or decreased.
- We will discuss this later in this presentation.

AIX93012015

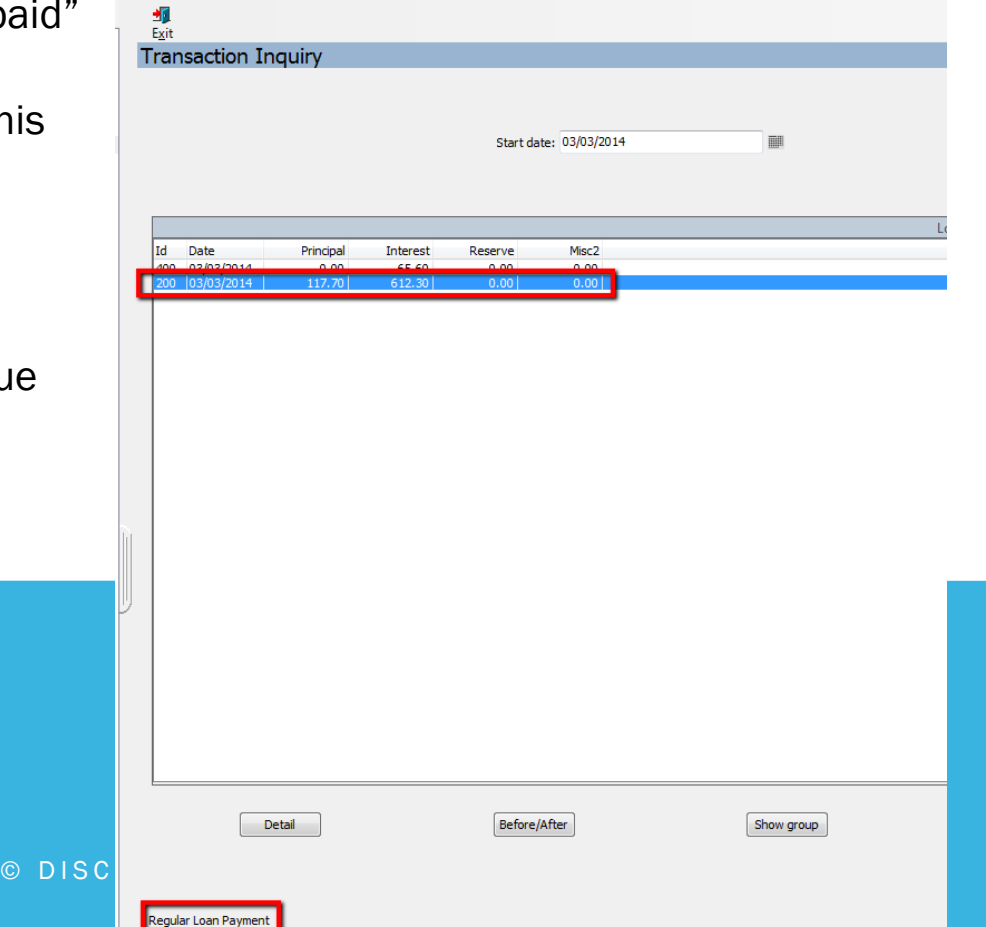

### LOAN PAYMENT HISTORY

May 19.20, 2016

• On the loan record, click View and go to Loan Payment History. This screen shows the "due" records (Payments due) and the "paid" records (Payments received):

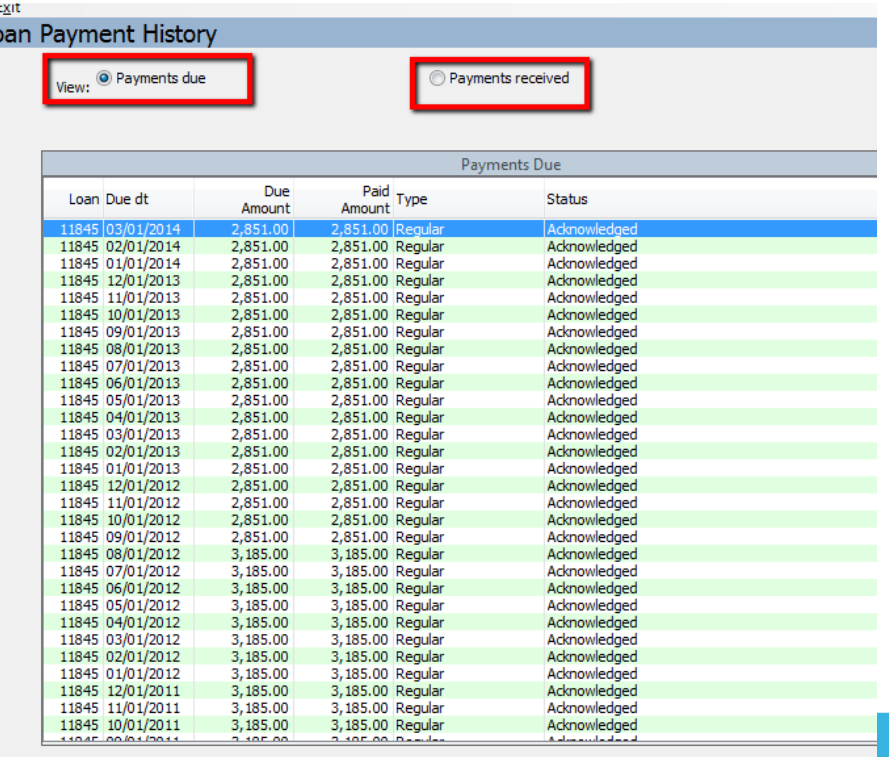

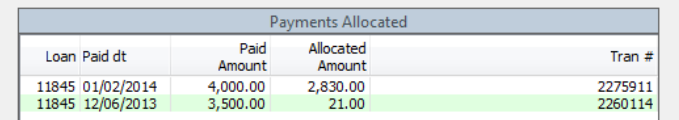

In this example, the loan is showing prepaid when you do not believe that it should be marked as prepaid.

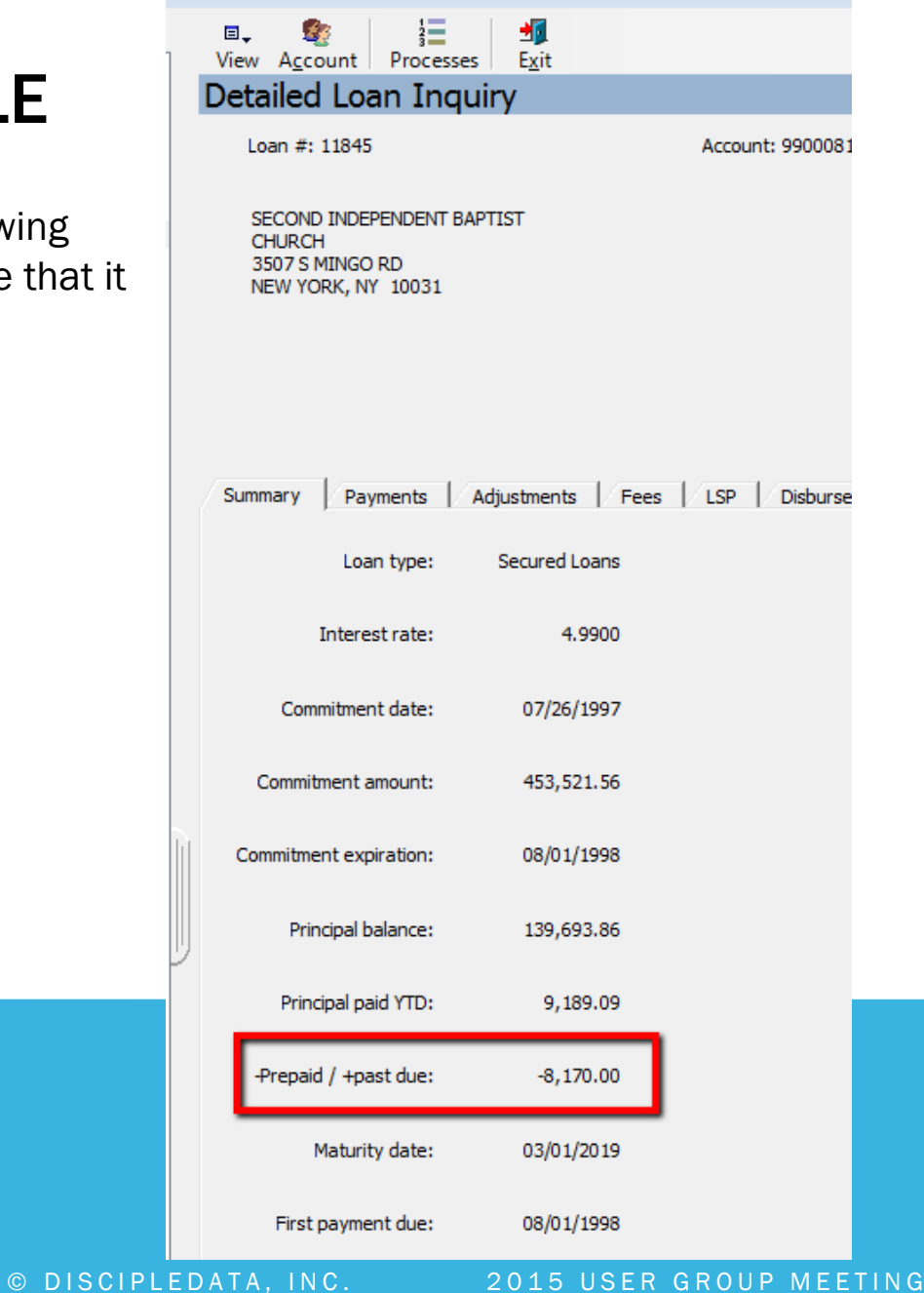

![](_page_6_Figure_3.jpeg)

May 19.20, 2016

• You will see that the Payments Due does not match what is on the Summary tab. This is because, according to the system, a payment is not technically "due" yet, since IL665 has not yet been run with dates that match the payment due date

![](_page_7_Picture_26.jpeg)

![](_page_7_Picture_27.jpeg)

![](_page_7_Picture_4.jpeg)

• Run IL665 with dates that match the system thinks is the next payment due date:

![](_page_8_Picture_16.jpeg)

![](_page_8_Picture_3.jpeg)

The system will add a payments due line for the next payment due date. However, it will show 03/01/14 as the payment due. This is updated this way because the loan is set up to reflect regular monthly payments. So, if the borrower sends in a payment for  $3/1$ , the next payment due date will jump to  $4/1/14$ . The Payments Due screen will NOT update until IL665 is run. When that happens, it will add  $4/1/14$  to the screen. This ensures that the regular monthly "payments due" records are reflected on the loan's transaction screens. The status is automatically set to "acknowledged" because this loan is prepaid.

![](_page_9_Picture_48.jpeg)

![](_page_9_Picture_3.jpeg)

![](_page_9_Picture_49.jpeg)

### USER GROUP MEETING

### PREPAID – LOAN FINANCIAL ADJUSTMENT

- The next step is to adjust the loan's prepaid/past due information to change the next payment due date: Loans  $\rightarrow$  Transactions  $\rightarrow$  416 Loan Financial Adjustment
- Adjust what is in the Prepaid/Past due field

May 19.20, 2015

![](_page_10_Picture_42.jpeg)

### PREPAID – LOAN ADD/MAINTENANCE

May 1920, 2015

• Next, change the Next payment due field: Loans  $\rightarrow$  Transactions  $\rightarrow$  410 Loan Add/Maintenance:

![](_page_11_Picture_2.jpeg)

### PREPAID – RESULTS

• Back on the Financial Inquiry screen for this loan, you will see that the Payment Due date on the Summary tab is updated. Run IL665 again for the date on or after the most recent payment due date. You will see on the Loan Payment History screen has been updated.

![](_page_12_Picture_39.jpeg)

![](_page_12_Picture_40.jpeg)

Amount

Amount

Loan Paid dt

### PREPAID – PAYMENTS DUE SCREEN

• The status column shows the status of the payments that have been receipted into the system. Note that the financial adjustment shows on this screen. It will always show as "Outstanding" because it wasn't applied to a Payment Due record. Click on the Acknowledged line, you will see how the payment was allocated. In this example, because the loan was prepaid, the 3/1 "Payment due" was "paid" with the  $1/2/14$  and  $12/6/13$  payments received.

![](_page_13_Picture_41.jpeg)

![](_page_13_Figure_3.jpeg)

2015 USER GROUP MEETING

### EXAMPLE WORKSHEETS

May 19-20, 2015

## LOAN FAQ

ī

May 19.20, 2015

- Loan prepaid/past due has **NO IMPACT** on interest calculations!
- Why isn't a regular payment record being built for Loan #123? There are instances that a loan will not build regular payment records. This will happen when the payoff amount of the loan is less that the payment due amount. For example, the past due amount is \$15,000, the payoff (loan balance + interest) is \$14,750.

Payoff < Payment Due = NO Regular Payment Record Payoff > Payment Due = Regular Payment Record

• Loan payment transactions only affect prepaid/past due with "Regular" loan payments, not "Extra" loan payments.

### LOAN FAQ

**May** 

• How do I include an extra payment with the regular payment? You will go to your Stage 1 processing as normal, when you get to the Loan Payment screen you will put in the regular payment amount, click OK and you will get a warning screen "Payment amount of \$x,xxx.00 is less than the available check amount. Is this acceptable?", click Yes. You will enter the loan number again, this time the Payment amount will show the remaining amount of the check. \*\*If you want the remaining funds to affect the "next payment due date", you would process this payment as a Regular Loan Payment. If you do NOT want the funds to affect the next payment due date, you would process this payment as an Extra Payment

![](_page_16_Picture_57.jpeg)

# Discussion, Questions, Comments

![](_page_17_Picture_1.jpeg)

May 1920, 2016

Courtenay Brown support@ddi.org 317.713.2480